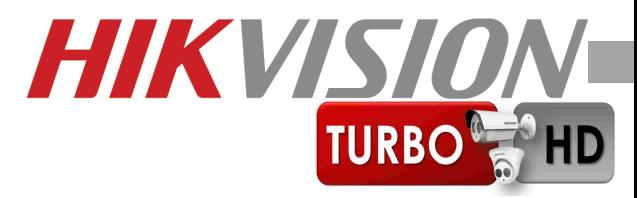

# **Skrócona Instrukcja Obsługi**

# **Kamer TurboHD - HD-TVI**

# DS-2CE**16C2T** – IR **56C5T** IT . . **D1T** VFIR . . **D5T** VFIT . . . . **T** . . . . .

Dystrybucja: Volta Sp. z o.o. ul. Jutrzenki 94; Warszawa

[www.volta.com.pl](http://www.volta.com.pl/) www.hikvison.com **<sup>0</sup>**

# **Spis treści**

**2**

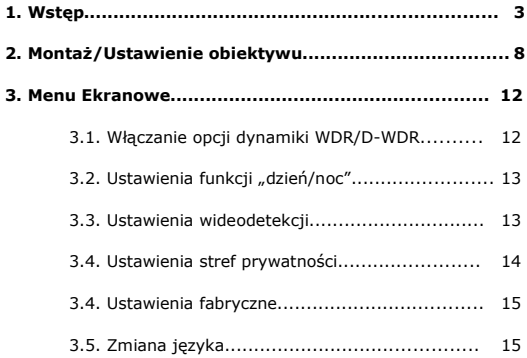

# **1. Wstęp**

# **Przeczytaj tą instrukcję**

Przeczytaj całą instrukcję instalacji i użytkowania przed instalacia.

**3**

### **Zachowaj tą instrukcję**

Zachowaj tą instrukcję – możesz potrzebować do niej zajrzeć w przyszłości.

#### **Urządzenia współpracujące i akcesoria**

Używaj wyłącznie urządzeń zalecanych przez producenta lub dystrybutora. Urządzenia niezalecane mogą spowodować nieprzewidziane zachowanie

sprzętu, jego uszkodzenie i utratę gwarancji.

#### **Instalacja urządzenia**

Urządzenie należy montować na stabilnej podstawie. Konieczne jest upewnienie się, że miejsce, w którym kamera ma być zamontowana (elewacja, słup, sufit)

jest zdolne do utrzymania dodatkowego ciężaru kamery. Umieszczenie urządzenia na niestabilnym, uszkodzonym podłożu może spowodować bezpośrednie zagrożenie zdrowia osób przechodzących pod miejscem zamontowania kamery, może też doprowadzić do jej trwałego uszkodzenia. Nie umieszczaj kamery w miejscach narażonych na uszkodzenia ze strony maszyn pracujących na nadzorowanym terenie. Używaj tylko uchwytów załączonych do kamery lub zalecanych przez producenta lub dystrybutora. Podczas instalacji kieruj się wskazówkami zawartymi w tej instrukcji.

**4**

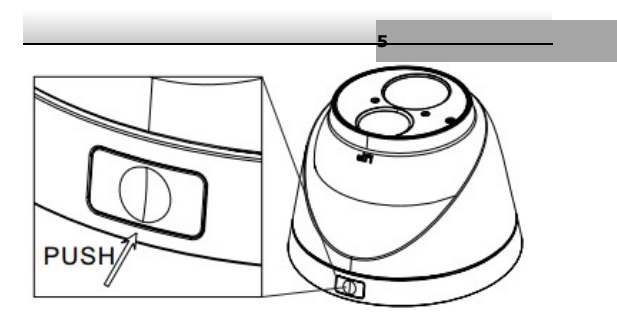

### **Zasilanie**

Upewnij się, że źródło zasilania podaje napięcie zgodne ze specyfikacją techniczną kamery. Sprawdź, czy wydajność prądowa źródła zasilania jest wystarczająca dla potrzeb kamery.

#### **Kierunek patrzenia**

Nigdy nie ustawiać kamery prosto w kierunku słońca.

### **Obiektyw**

Nie należy wystawiać obiektywów dokładnie w kierunku

słońca lub na silne źródło światła – działania takie mogą spowodować poważne uszkodzenia kamery.

**6**

# **Transport**

Zachowaj ostrożność przy transporcie. Należy unikać

rzucania oraz nieostrożnego obchodzenia się z kamerą.

#### **Przeznaczenie**

Używaj kamery w odpowiednich dla niej warunkach.

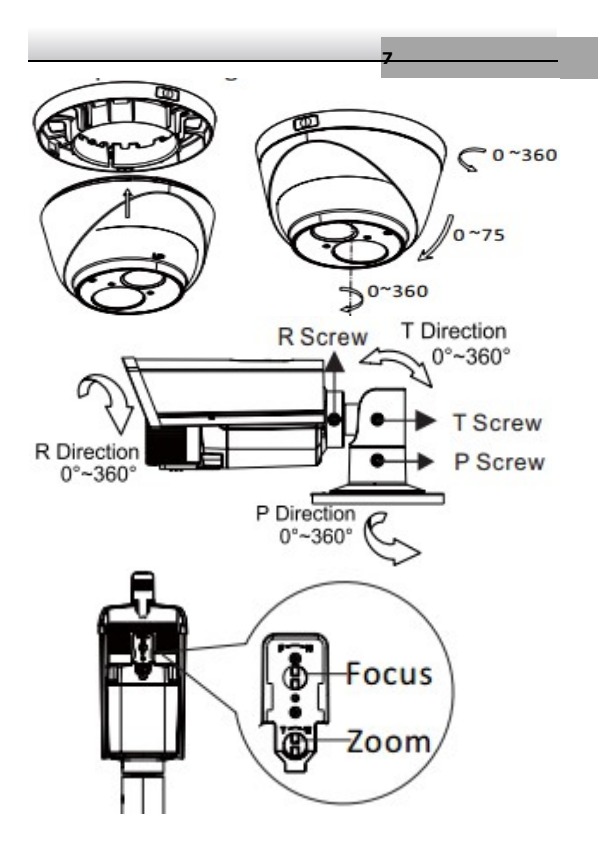

# **2. Montaż/Ustawienie obiektywu**

Obiektyw zewnętrzny z mocowanie C/CS do kamer kompaktowych

**8**

W przypadku kamer kompaktowych/BOX, obiektyw musi być nakręcony, z wyczuciem, na tubus kamery (mocowanie C/CS), a następnie należy podłączyć sterowanie przesłoną typu **AutoDC**

## **Regulacja obiektywu**

Zamontowany czy fabrycznie, czy przez instalatora obiektyw, należy ustawić zgodnie z potrzebami monitoringu i możliwościami samego obiektywu.

Ustaw ostrość i ogniskową tak, aby uzyskać odpowiedni dla potrzeb obraz.

**UWAGA – czynność wykonaj przy oświetleniu średniej wartości dla docelowego plany (np.** 

**wieczorem lub o poranku), ponieważ w zależności od oświetlenia i jakości obiektywu ostrość obrazu będzie się naturalnie zmieniała.**

**9**

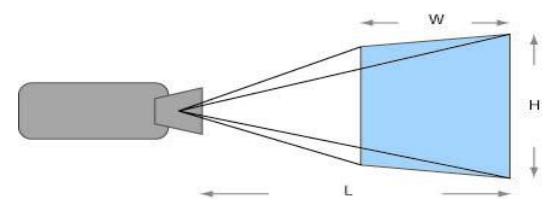

Podłączenie sterowania RS485 (OPCJA)

Jeżeli kamera wyposażona jest w port telemetryczny RS485, może on pozwolić na zdalny dostęp do menu ekranowego kamery i jej konfigurację z bezpiecznego miejsca.

Sprawdź/określ parametry transmisji, by były zgodne z pulpitem sterującym/rejestratorem

Wykonaj poprawnie połączenia magistrali pomiędzy wszystkimi urządzeniami, zgodnie z charakterystyką portów RS485

Upewnij się, że końce magistrali są odpowiednio zaterminowane opornikiem 120Ohm, a bieguny transmisyjne są zgodn

#### **Dobierz parametry do obrazu (OPCJA)**

Ustaw parametry elektroniki kamery, odpowiednio do obserwowanego plan

#### **Opis i użytkowanie funkcji menu kamery (OPCJA)**

#### **Zasady poruszania się po menu ekranowym**

Kamera, jeżeli posiada Menu ekranowe, które pozwala użytkownikowi dostosować ustawienia kamery. Wywołanie menu ekranowego kamery odbywa się poprzez wykonanie którejś z poniższych czynności:

Przyciśnięcie przycisku **SET** na panelu kontrolnym kamery (w obudowie lub na kablu)

Uruchomienie **presetu 95** w przypadku możliwego sterowania przez **RS48**

Wybór **Menu** z panela sterowania PTZ w rejestratorze obsługującym w pełni standard HD-TVI (telemetria poprzez kabel wizyjny protokuł **PELCO-C**).

Poruszanie się w menu ekranowym możliwe jest za pomocą pochylania przycisku w góra dół lewo i prawo. Przyciśnięcie przycisku **SET** zatwierdza dokonane zmiany. Pole wyboru ze znakiem u oznacza możliwość wejścia do podmenu danej funkcji kamery.

Sterowanie przez RS485 lub DVR – **IRIS + / -**

# **3. Menu Ekranowe**

Struktura Menu Ekranowego:

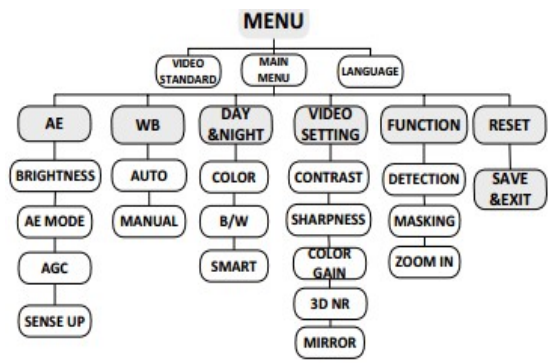

# **3.1. Włączanie opcji dynamiki WDR/D-WDR**

Wejdź w menu OSD do: AE, następnie podmenu AE

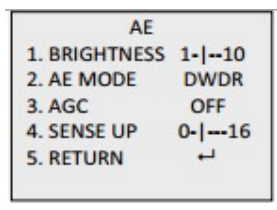

MODE i przełącz opcję

**12**

GLOBAL na **WDR** lub **D-**

**WDR**.

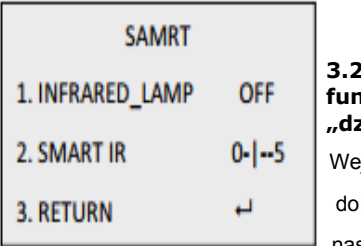

**3.2. Ustawienia funkcji "dzień/noc"**

**13**

Wejdź w menu OSD

do: DAY & NIGHT,

następnie podmenu

SMART i dokonaj ustawień kamery.

**INFRARED\_LAMP: ON**, by włączyć (**OFF** by wyłączyć)

promiennik podczerwieni IR, **SMART IR**, by określić

poziom inteligentnego zarządzania IR (**0~16**).

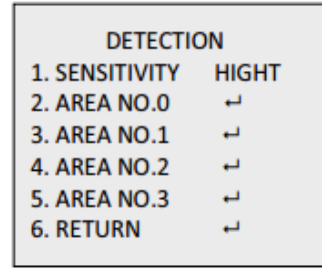

### **3.3. Ustawienia wideodetekcji**

Wejdź w menu OSD

do: FUNCTION,

następnie podmenu

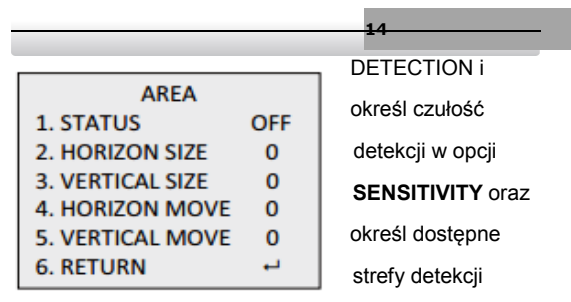

**AREA NO.#**. Aktywuj **STATUS ON,** podaj rozmiar **SIZE** strefy: **HORIZONTAL**, **VERTICAL** oraz wartość jej przesunięcia **MOVE**: **HORIZONTAL** i **VERTICAL**.

## **3.4. Ustawienia stref prywatności**

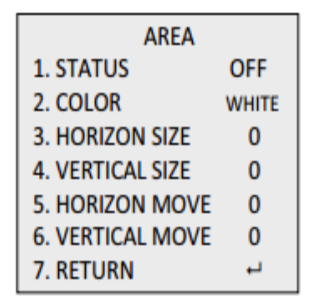

Wejdź w menu OSD do: FUNCTION, następnie podmenu MASKING i określ kolor stref w opcji **COLOR** oraz

określ dostępne strefy detekcji **AREA NO.#**. Aktywuj

**15**

**STATUS ON,** podaj rozmiar **SIZE** strefy:

**HORIZONTAL**, **VERTICAL** oraz wartość jej

przesunięcia **MOVE**: **HORIZONTAL** i **VERTICAL**.

# **3.4. Ustawienia fabryczne**

By przywrócić kamerę do nastaw fabrycznych, należy w

menu OSD wybrać opcję **RESET**. **First Choice for Security Professionals** 

# **3.5. Zmiana języka**

Zmiana języka menu OSD dostępna jest pod opcją

**LANGUAGE** menu głównego.

**UWAGA – zmieniając język na nieznany dla** 

**użytkownika, istnieje ryzyko, że nie będzie on w** 

**stanie odnaleźć opcji ponownie lub przywrócić** 

**kamery do ustawień fabrycznych.**